# School Information System

# Constituent Data Migration

# **Table of Contents**

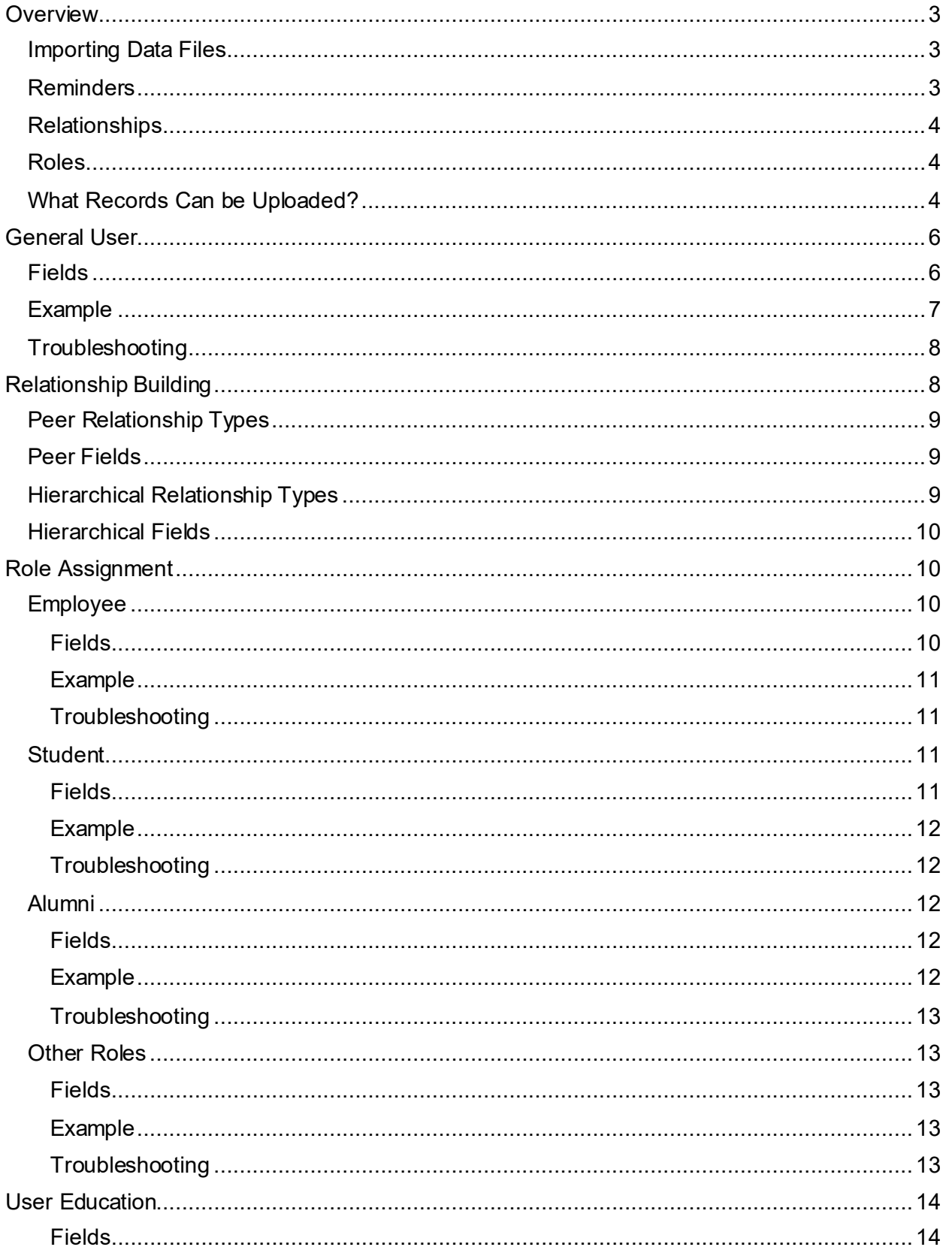

# blackbaud<sup>®</sup>

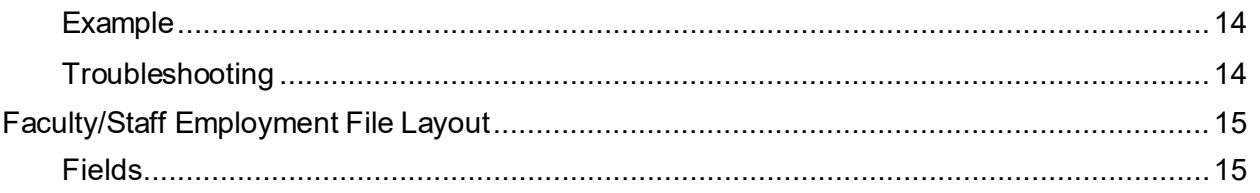

# <span id="page-2-0"></span>**Overview**

Constituent data is central to the entire School Information System – anyone who is managing the system, logging into the system, or being tracked in the system needs to be entered as a user. Users can be added individually or imported in bulk. This guide will cover how to import constituents using the Data Import task.

#### <span id="page-2-1"></span>**Importing Data Files**

Your Blackbaud data analyst will assist you with imports for the following constituents

- Employees
- Parents
- Students
- Alumni
- Parents of Alumni
- Friends
- Grandparents
- Trustees

Initially, please email your files to your Data Analyst so that they can review and process the files for you. After the initial data conversion is complete, a Data Manager can import additional files to add new records or update existing records by going to Core > System Tools > Data Import. You will not see this task until the Data Analyst has processed your files.

You will be able to import as many types of data as you want on your own without Blackbaud's assistance once the initial files have been processed.

#### <span id="page-2-2"></span>**Reminders**

Please note that data import cannot be used to remove records in bulk. It may be billable if you need Blackbaud to remove inaccurate data in bulk. Validate your data *before* processing to ensure any issues are resolved prior to the data being imported.

Data import files are processed within a few minutes if there are less than 5,000 records. Files with over 5,000 records will be processed overnight.

blackbaud<sup>®</sup>

#### <span id="page-3-0"></span>**Relationships**

Users will have relationships with other constituents established through the Relationship Buidling import. Relationships with and between students will assign certain roles. These roles include:

- Parents
- Grandparents
- Spouses
- Siblings

#### <span id="page-3-1"></span>**Roles**

Users will be assigned constituent roles through the Role Assignment data import. These roles include:

- Employees
- Students
- Alumni
- Friends
- Trustees

All constituents will also be assigned the All School role when added through the general user import.

#### <span id="page-3-2"></span>**What Records Can be Uploaded?**

All constituents can be uploaded using the General User import.

The following role types are **excluded** from the User Role import:

- Past Students
- Parents of Past Students
- Past Employees
- Candidates
- Parents of Candidates
- Past Candidates
- Parents of Past Candidates
- Managerial Roles

Biographical information can still be updated for the constituents using the General User Import.

# blackbaud

# <span id="page-5-0"></span>General User

The purpose of the General User import is to create constituents in the database and populate their biographical information. User records must be created before roles can be assigned.

The General User import can also be used to update constituent information for existing users.

<span id="page-5-1"></span>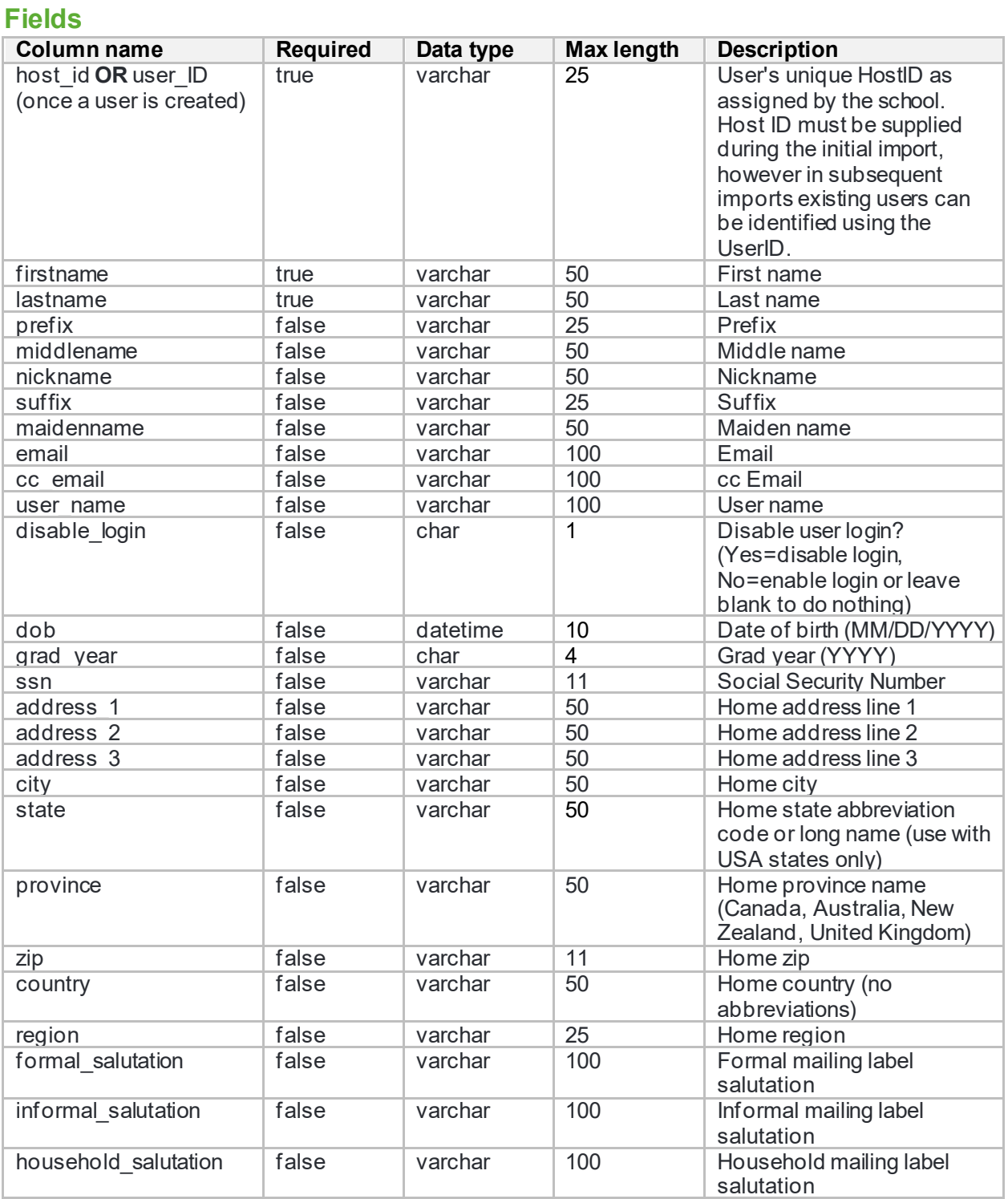

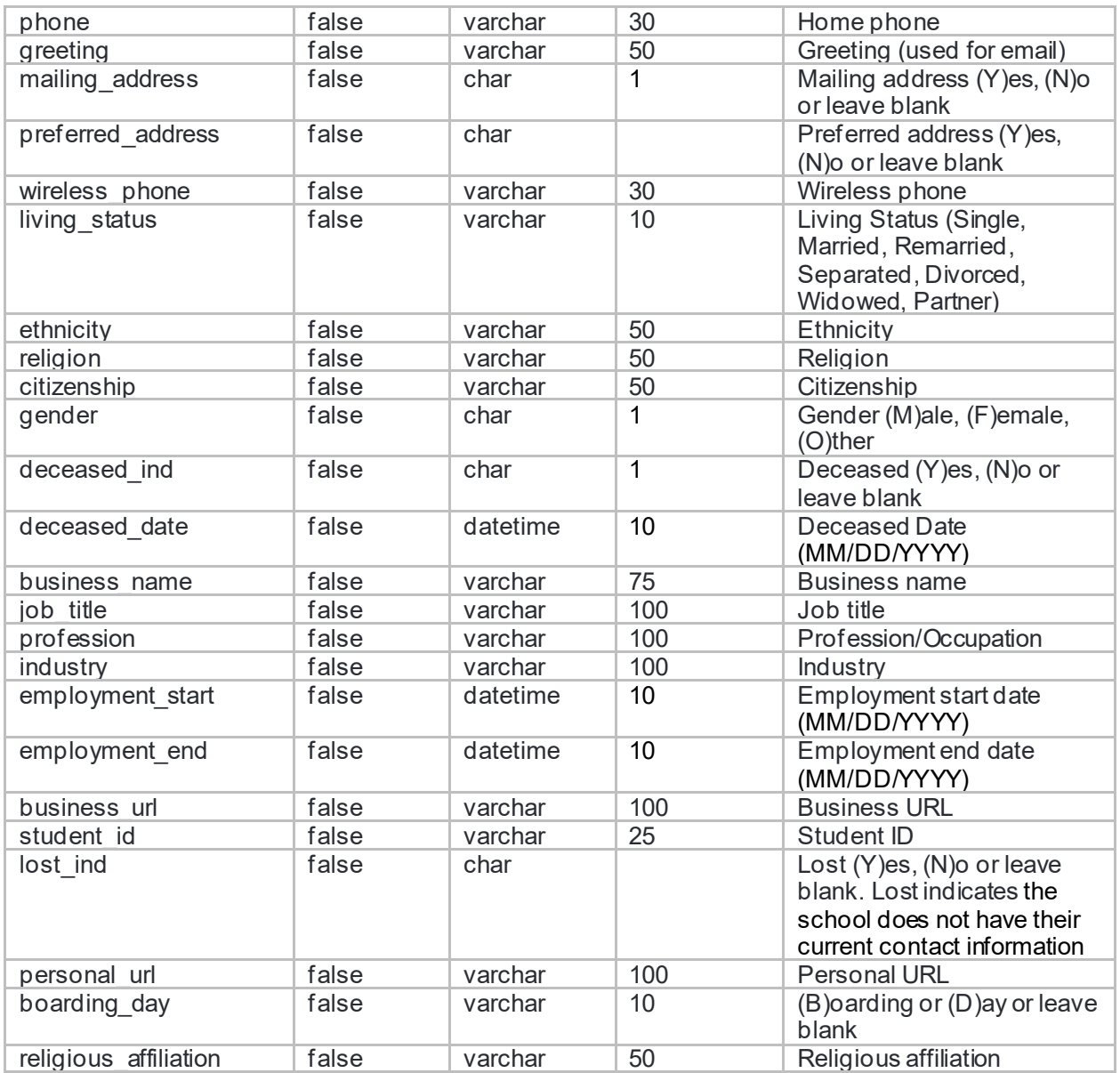

# <span id="page-6-0"></span>Example

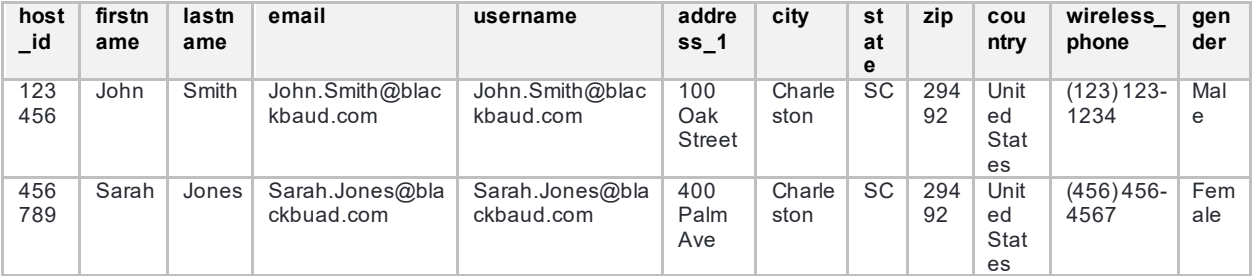

#### <span id="page-7-0"></span>**Troubleshooting**

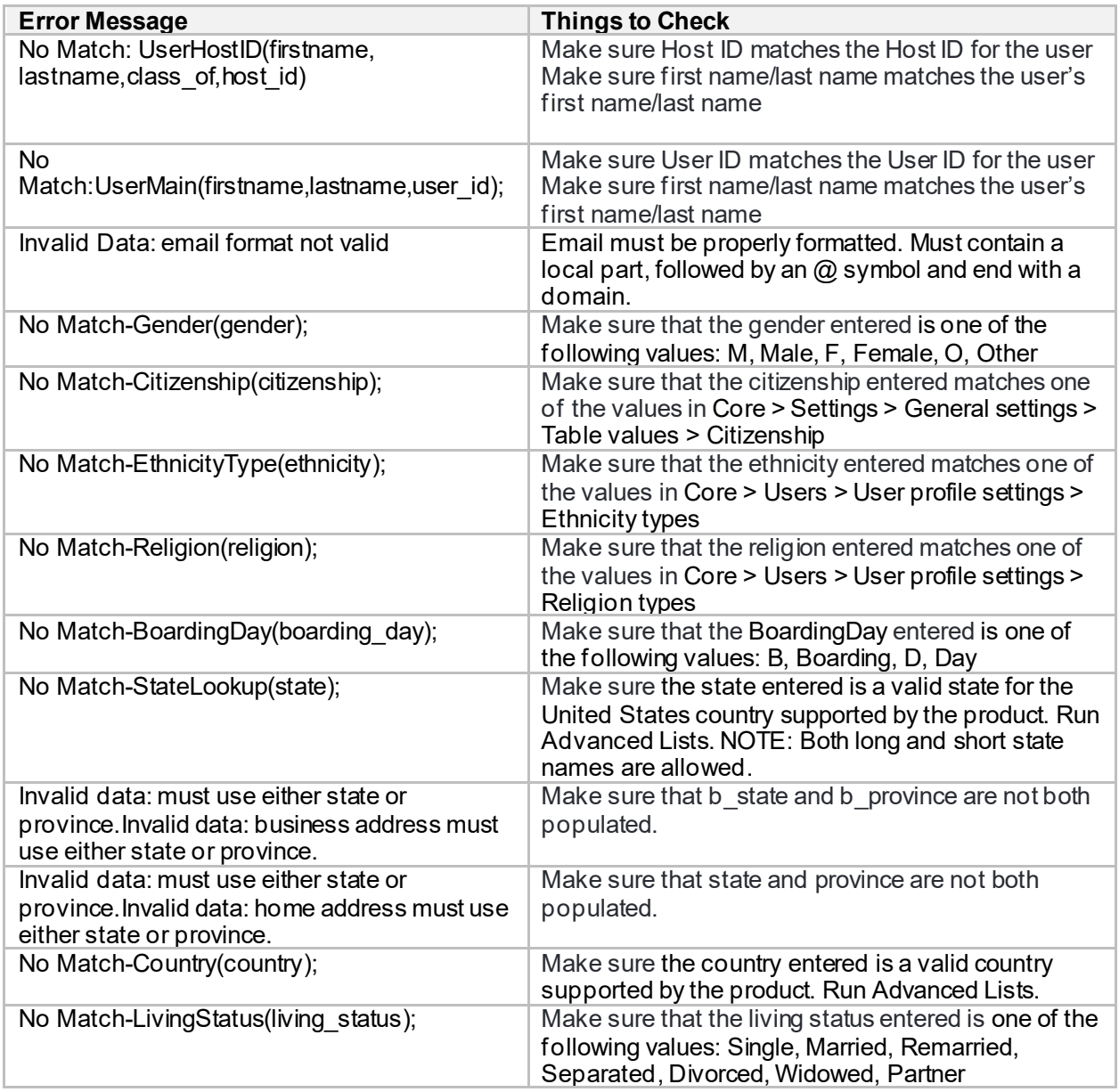

# <span id="page-7-1"></span>Relationship Building

The purpose of the Relationship Building import is to form relationships between constituents once they have been added to the database.

There are two types of relationship imports: Peer and Hierarchical. Each of these imports have unique file requirements which are defined below. Users are matched on Host ID OR User ID, First Name, and Last Name, so each import has two layouts.

## <span id="page-8-0"></span>Peer Relationship Types

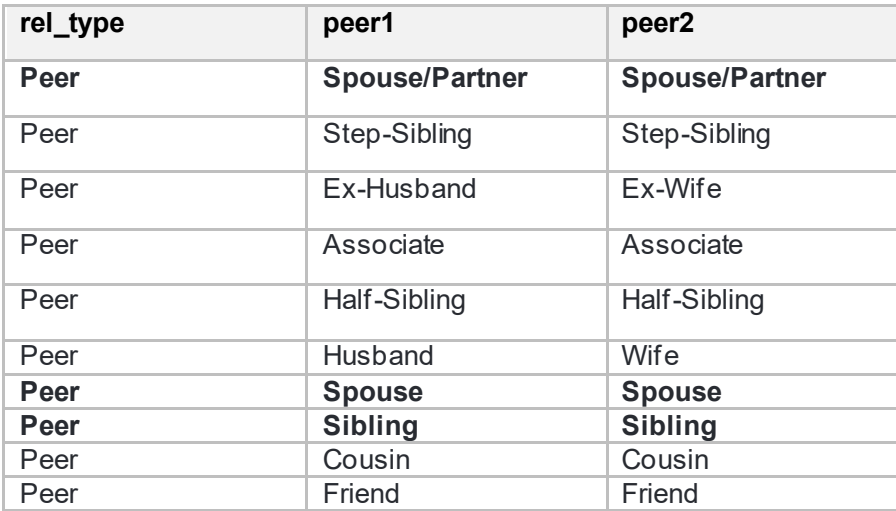

### <span id="page-8-1"></span>Peer Fields

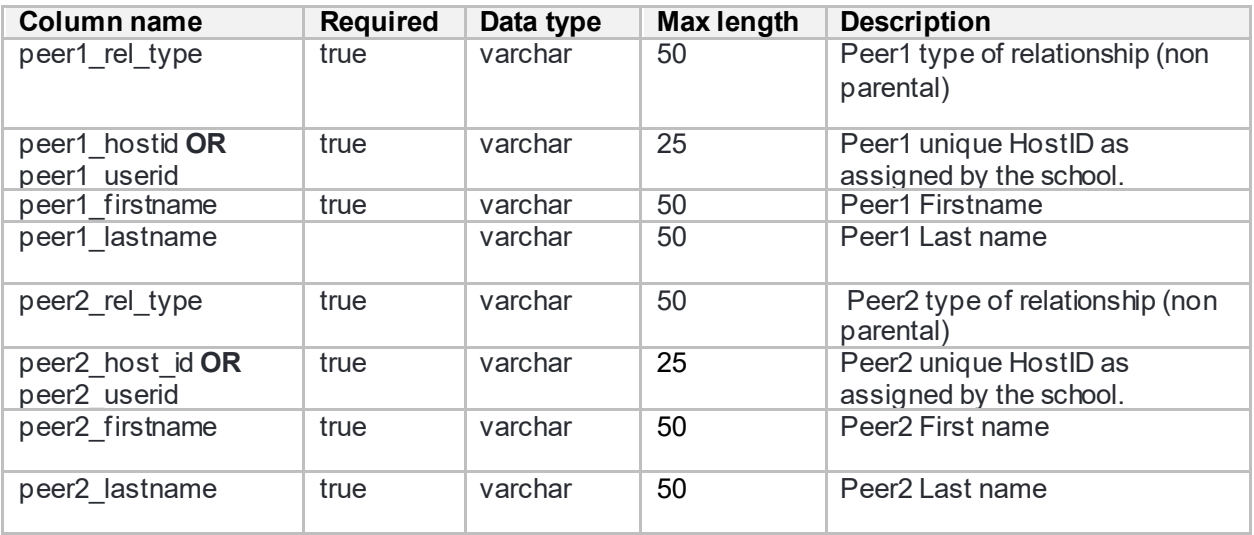

# <span id="page-8-2"></span>Hierarchical Relationship Types

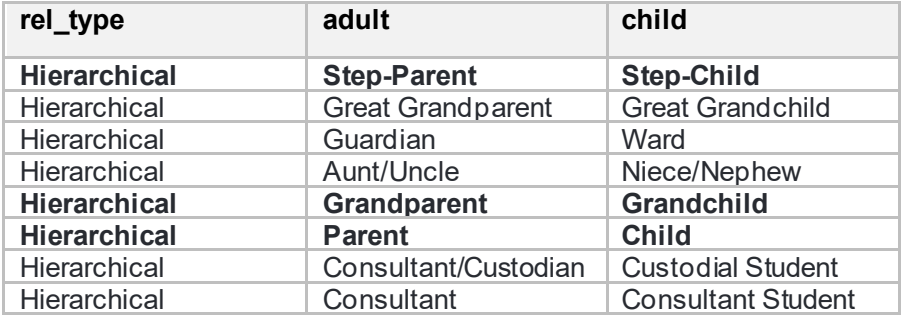

# blackbaud<sup>®</sup>

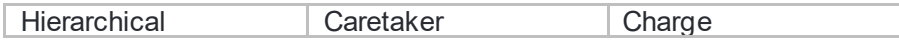

#### <span id="page-9-0"></span>Hierarchical Fields

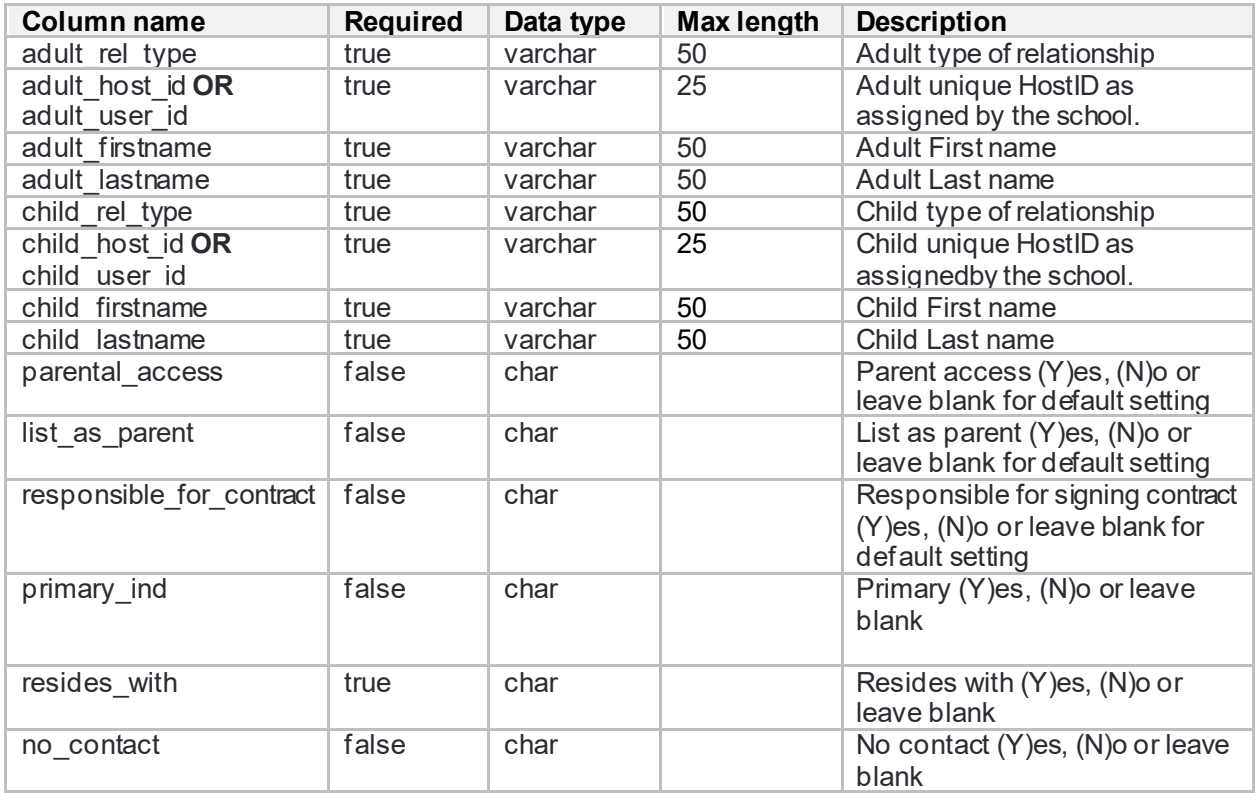

### <span id="page-9-1"></span>Role Assignment

The purpose of the User Role import is to assign constituents the appropriate roles once they've been added to the database. Both constituent roles (Teacher, Non-Teaching Staff, Student, Alumni, etc.) and managerial roles (Platform Manager, Data Manager, Academic Group Manager, etc.) can be assigned with this import.

There are four layouts available: Employee, Student, Alumni, and all other roles. Each of these imports have unique file requirements which are defined below. Users are matched on Host ID OR User ID, First Name, and Last Name, so each import has two layouts.

#### <span id="page-9-2"></span>**Employee**

#### <span id="page-9-3"></span>**Fields**

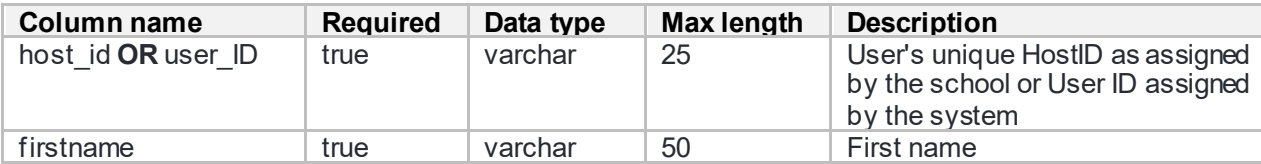

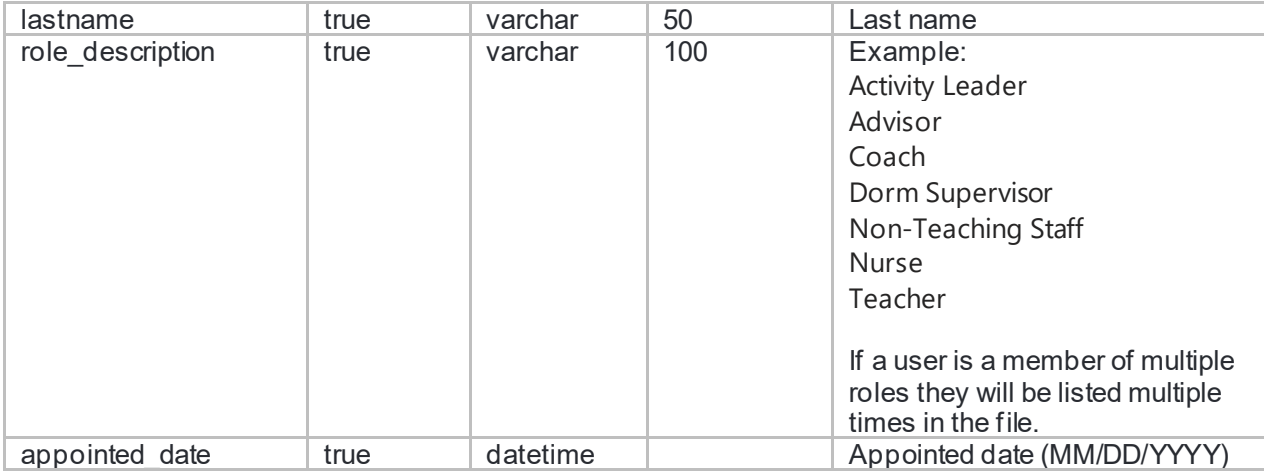

#### <span id="page-10-0"></span>**Example**

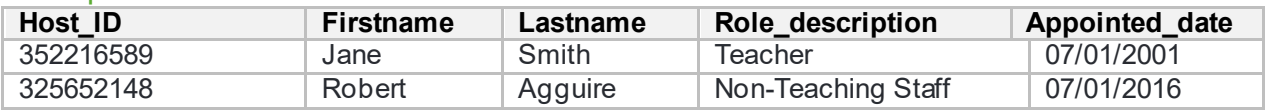

## <span id="page-10-1"></span>**Troubleshooting**

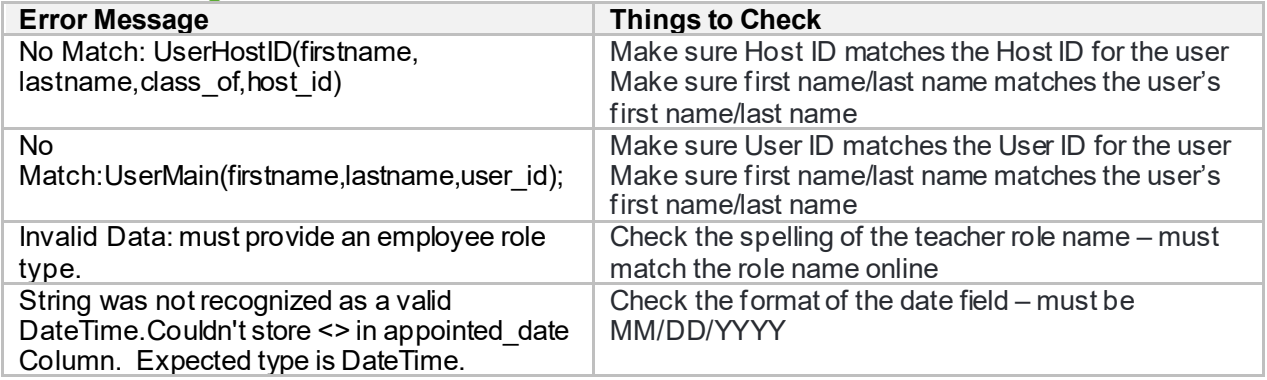

### <span id="page-10-2"></span>**Student**

<span id="page-10-3"></span>Fields

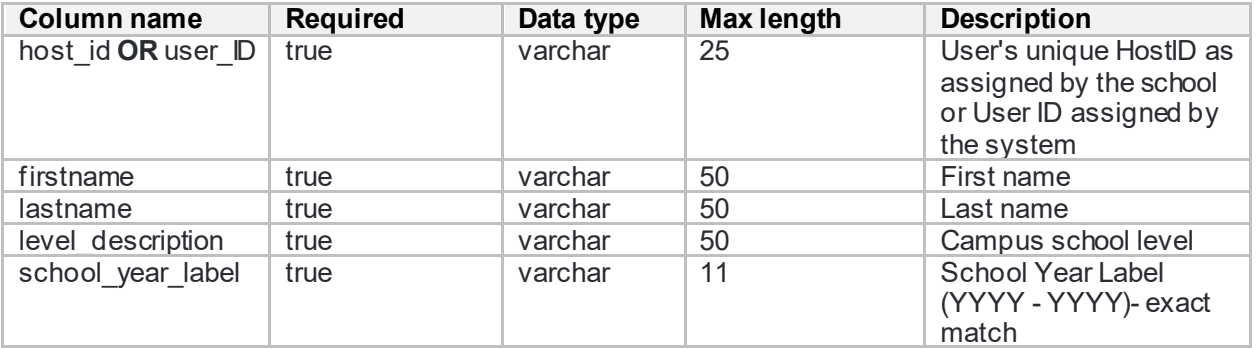

# blackbaud

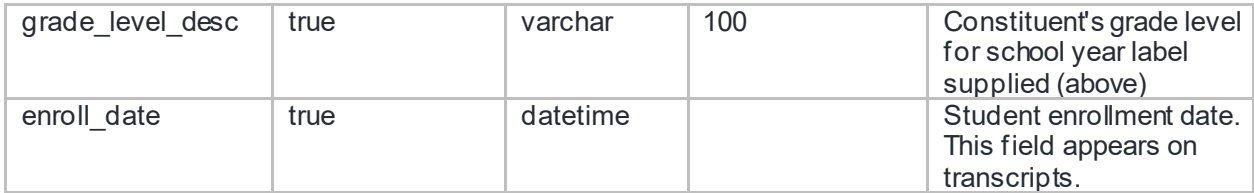

#### <span id="page-11-0"></span>**Example**

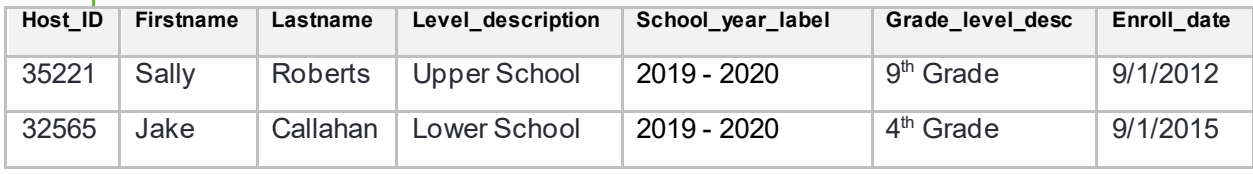

#### <span id="page-11-1"></span>**Troubleshooting**

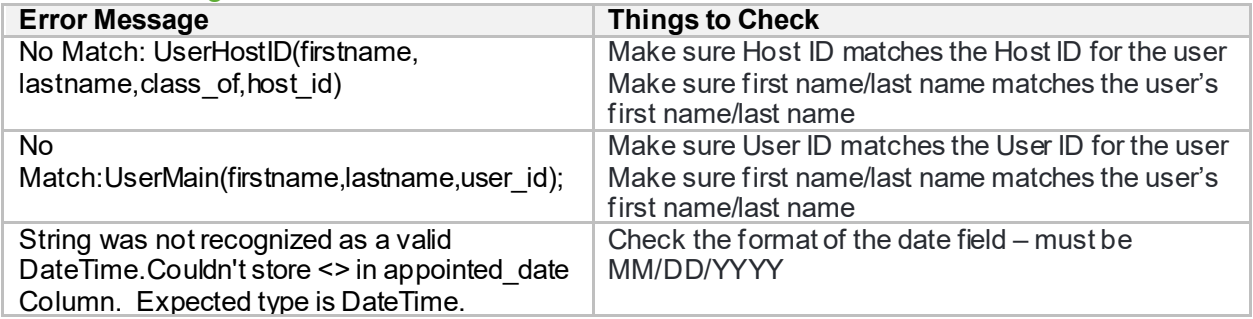

#### <span id="page-11-2"></span>**Alumni**

#### <span id="page-11-3"></span>Fields

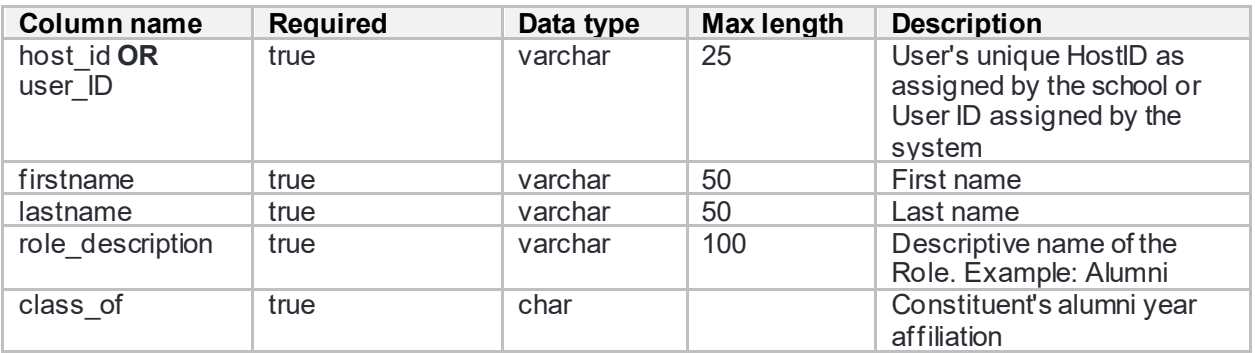

#### <span id="page-11-4"></span>**Example**

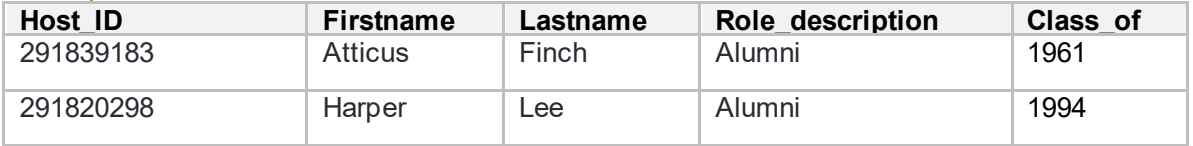

#### <span id="page-12-0"></span>**Troubleshooting**

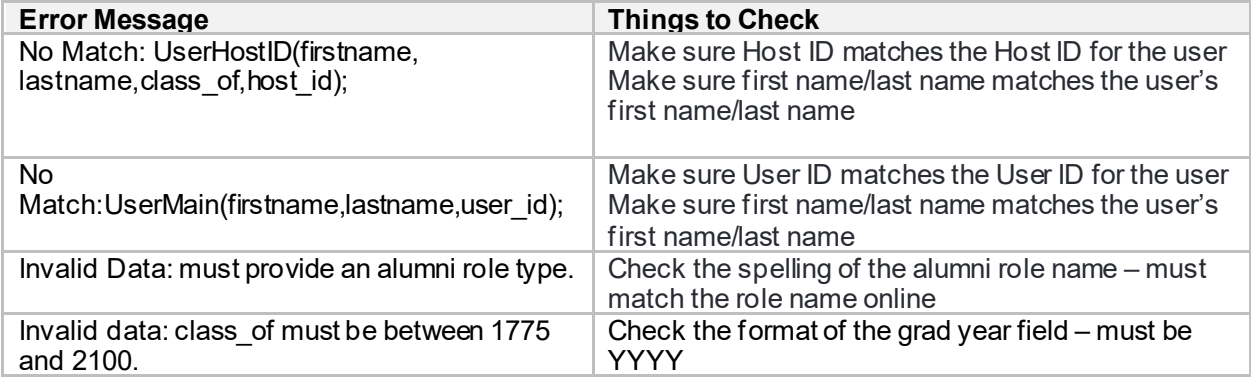

#### <span id="page-12-1"></span>**Other Roles**

Other role types include Educational consultant, friend, trustee, past trustee.

#### <span id="page-12-2"></span>**Fields**

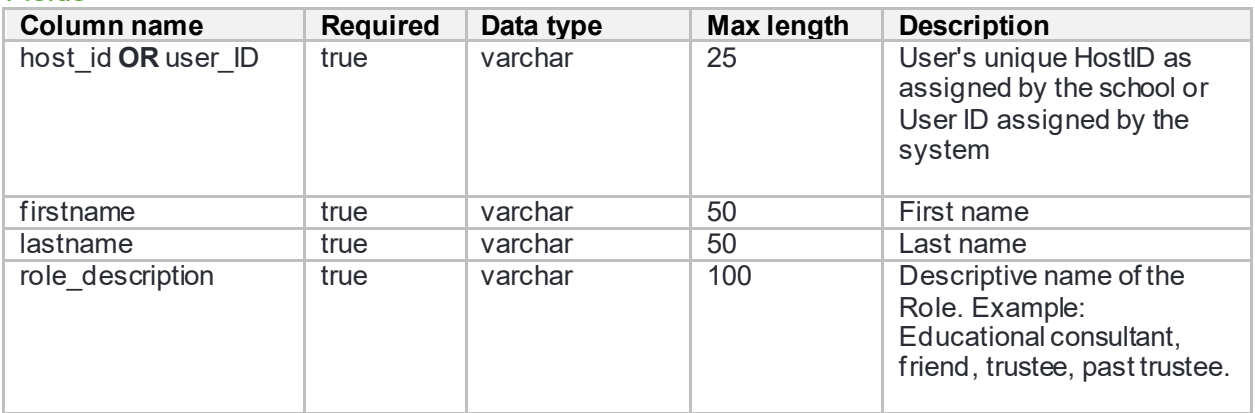

#### <span id="page-12-3"></span>**Example**

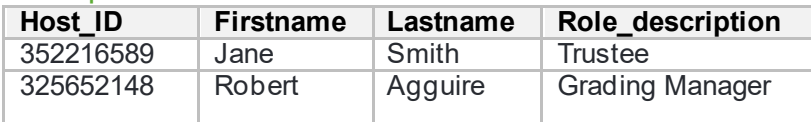

## <span id="page-12-4"></span>**Troubleshooting**

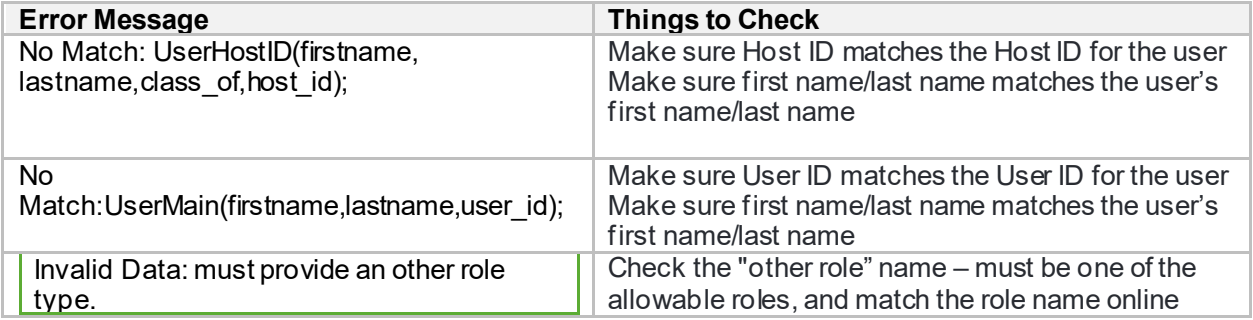

# <span id="page-13-0"></span>User Education

The User Education import allows you to import user education records for constituents. If a constituent has more than one education record they can be included in the file more than once. The import will perform a record update if it finds an exact database match on both 'school' and 'grad\_year' for a user, otherwise it will insert a new record.

#### <span id="page-13-1"></span>**Fields**

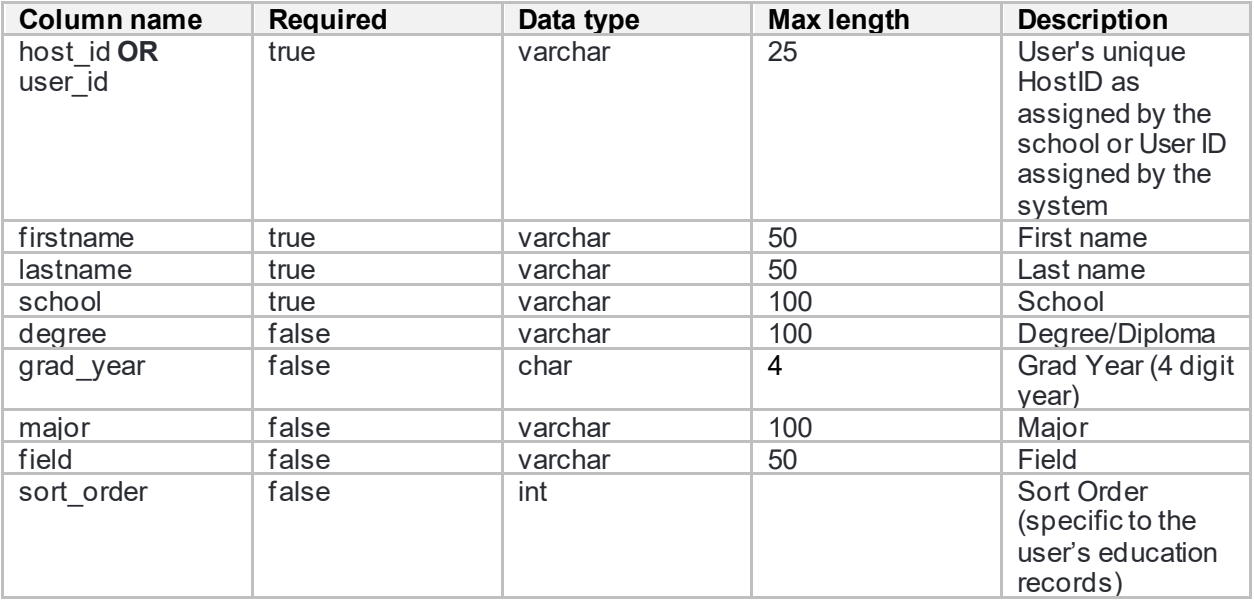

#### <span id="page-13-2"></span>**Example**

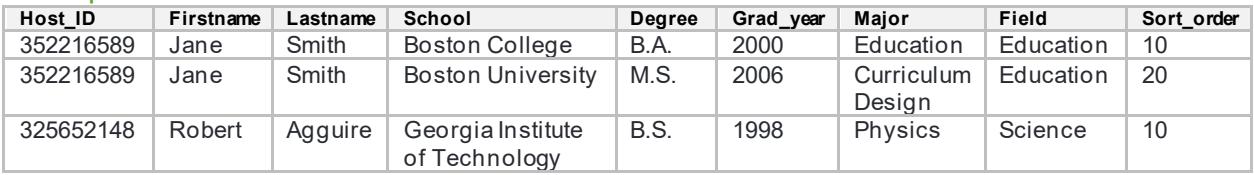

#### <span id="page-13-3"></span>**Troubleshooting**

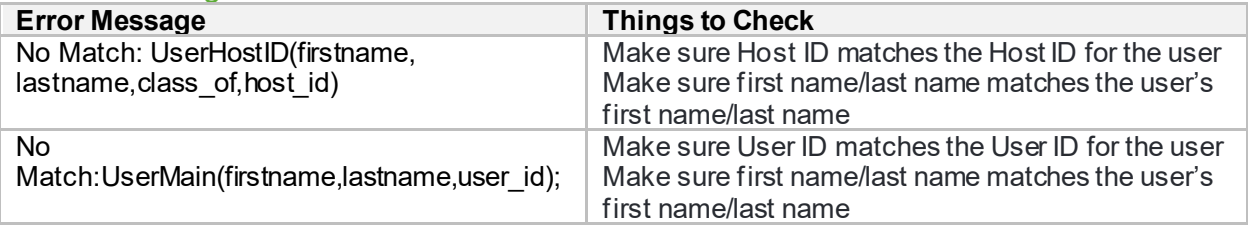

# <span id="page-14-0"></span>Faculty/Staff Employment File Layout

The employee directory update is not a self-managed import, but your school's Data Analyst can complete a one-time data import to assign directory information, including school levels, departments, and grade levels for faculty and staff.

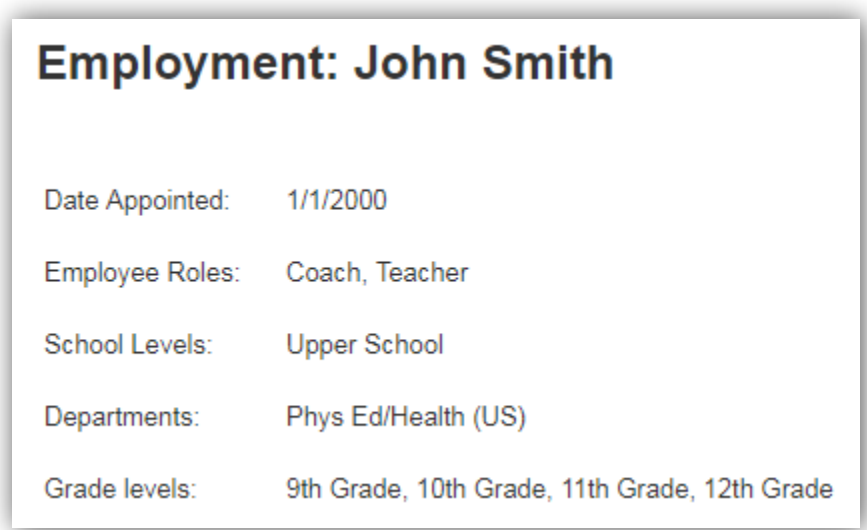

Prior to submitting this file your employees must exist in Core with their roles assigned.

All Grades and Departments must also be set up in Core before sending this file. Your Core Consultant will assist with setting up your Grade levels and Departments. The naming conventions in the file should match Core.

<span id="page-14-1"></span>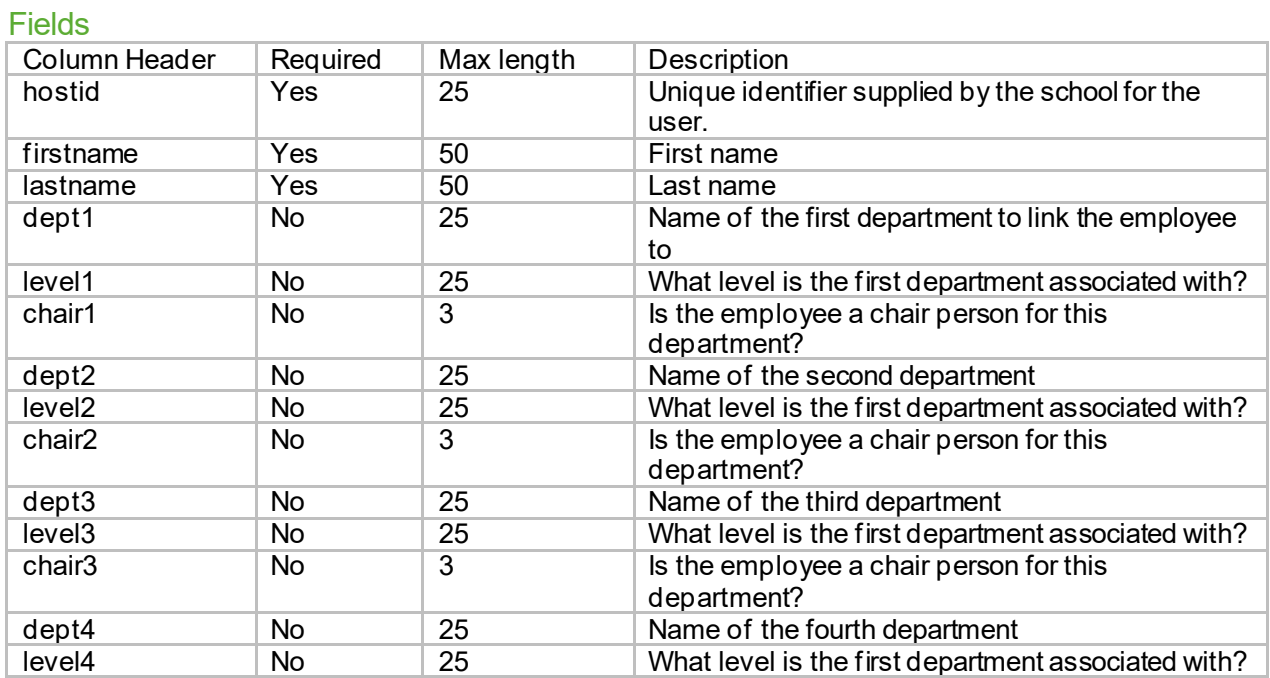

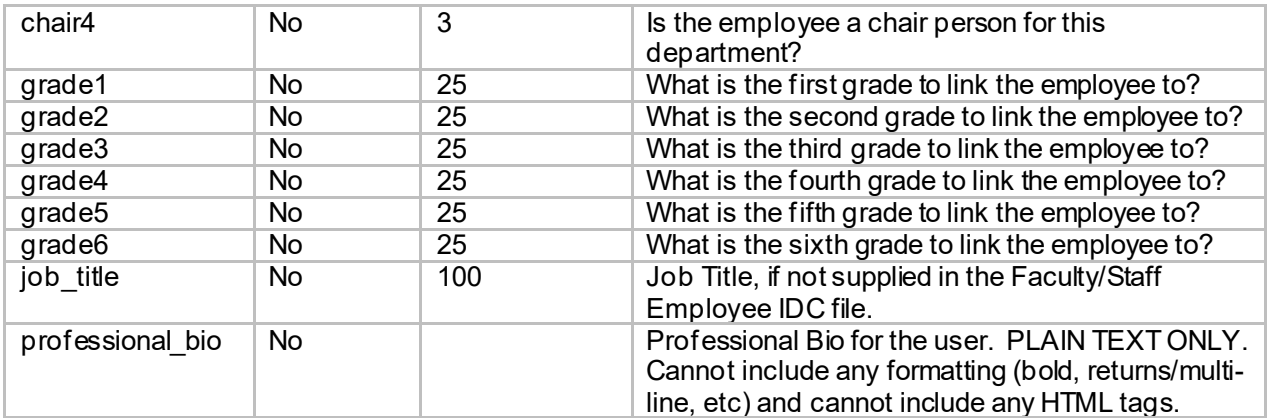

Note: Only supply "Job Title" if you want to change what the user currently has in Core -or- if they do not have anything in Core and you want one added.